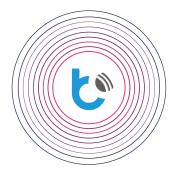

# quick start guide

**SETTINGS FOR wBox DEVICES** 

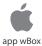

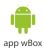

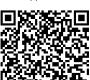

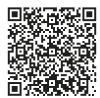

| TABLE OF CONTENTS                                      |      |
|--------------------------------------------------------|------|
| How to use wBox app                                    | p. 2 |
| How to configure a new BleBox device                   | p. 4 |
| How to add configured BleBox device to another account | p. 7 |

for more information visit our website

www.blebox.eu

or send us an email to: info@blebox.eu support is available at support@blebox.eu

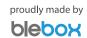

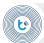

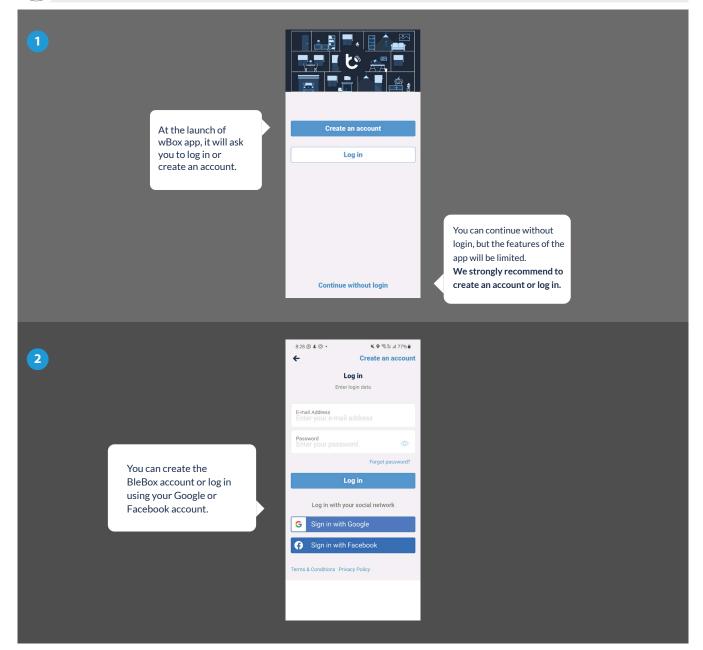

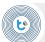

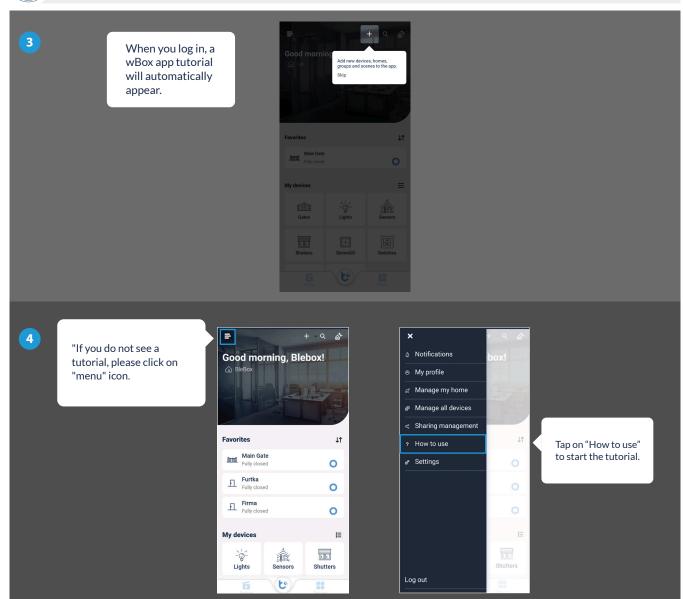

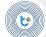

How to configure a new BleBox device - Tutorial, how to add a new device

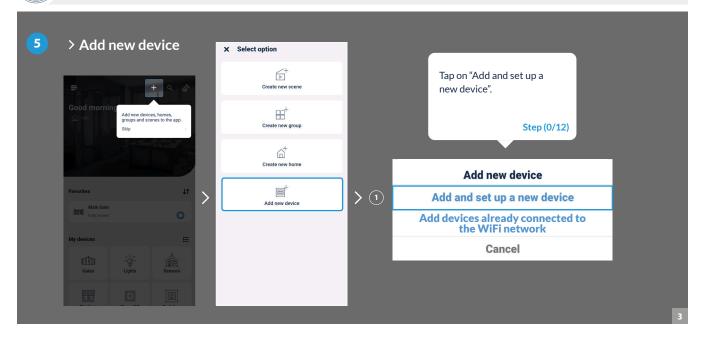

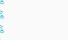

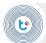

#### How to configure a new BleBox device - Connect phone to WiFi Access Point of the controller

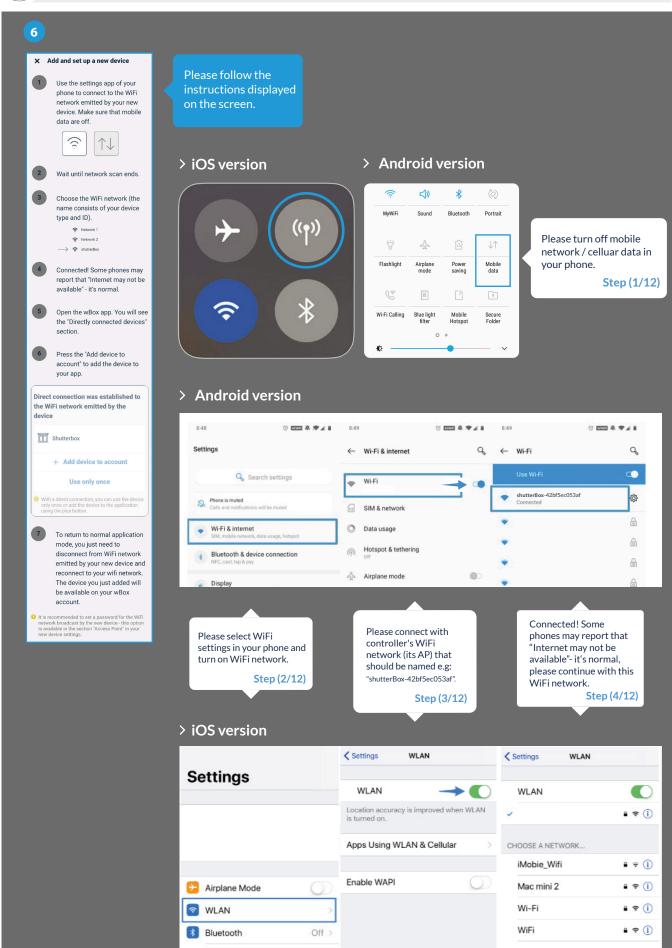

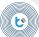

### How to configure a new BleBox device - Configure a new BleBox device

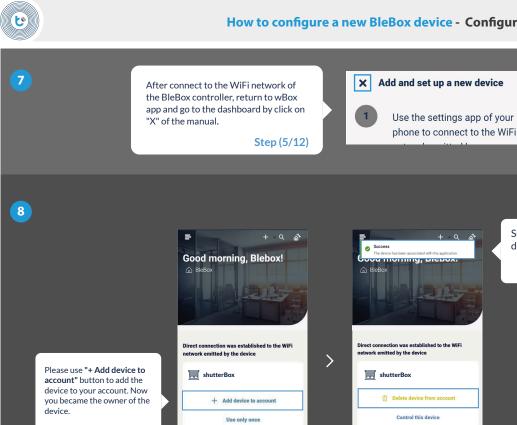

Success! You added device to your account.

Step (7/12)

Step (6/12)

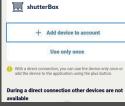

During a direct connection other devices are not available Show all devices

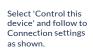

Step (8/12)

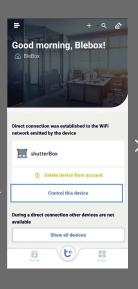

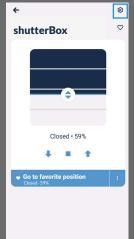

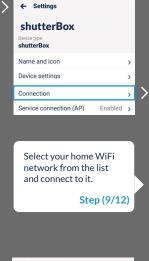

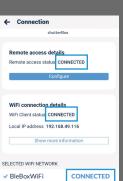

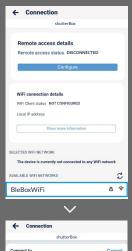

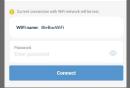

"Great! - WiFi Client status: connected! The BleBox controller is connected to your home network.

Step (10/12)

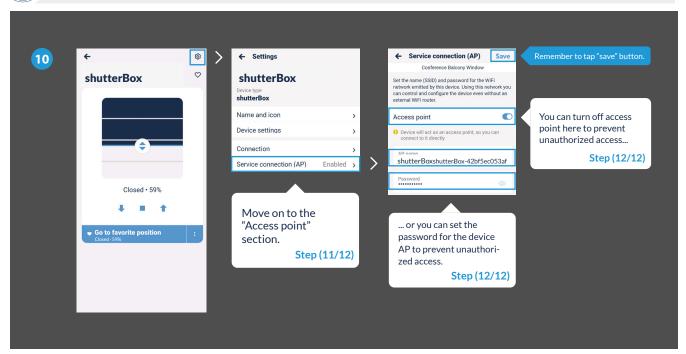

Œ

# That's all!

For more information about your specific device, see the user guides.

Please continue below if you want to see how to share a configured device with another family member.

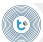

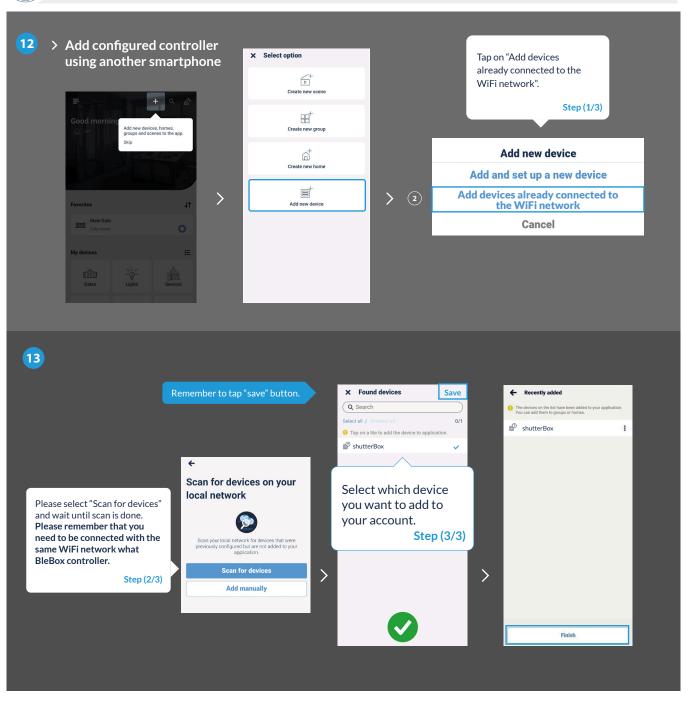

14

### That's all!

You can go back to the dashboard or add controllers to specific home.

## Remember!

You can also share devices via e-mail or µPortal.

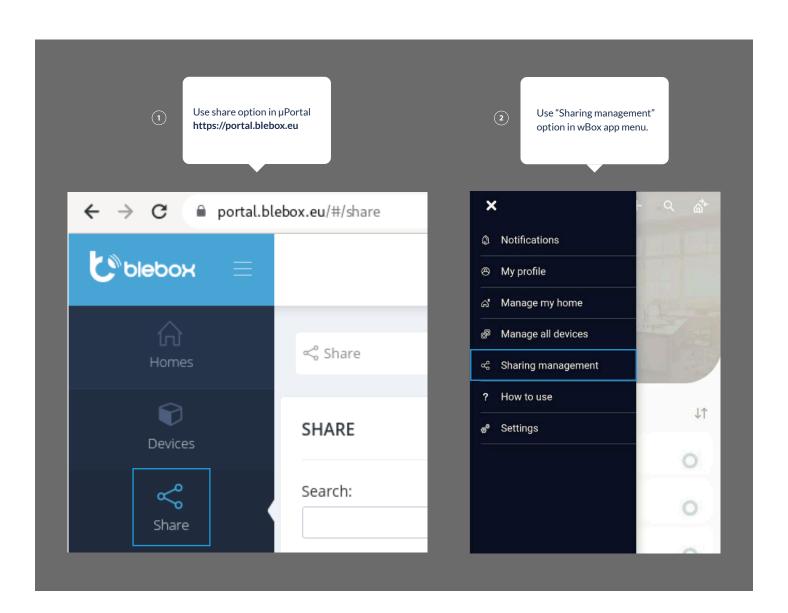

for more information visit our website

www.blebox.eu

or send us an email to: info@blebox.eu support is available at support@blebox.eu

proudly made by